Инструкция для преподавателя по контролю вопросов студентов, размещаемых в ResaecrhGate.

- 1. Зайдите в свой персональный аккаунт в ResearchGate
- 2. В окне Поиска выберите опцию поиск исследователя

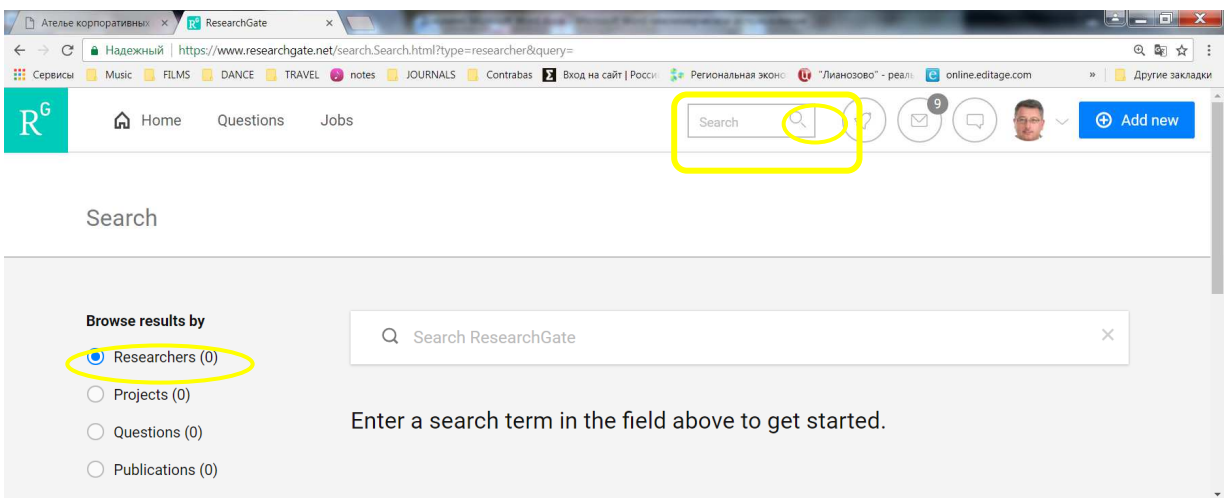

3. Введите фамилию и имя студента, ответственного а размещение вопроса

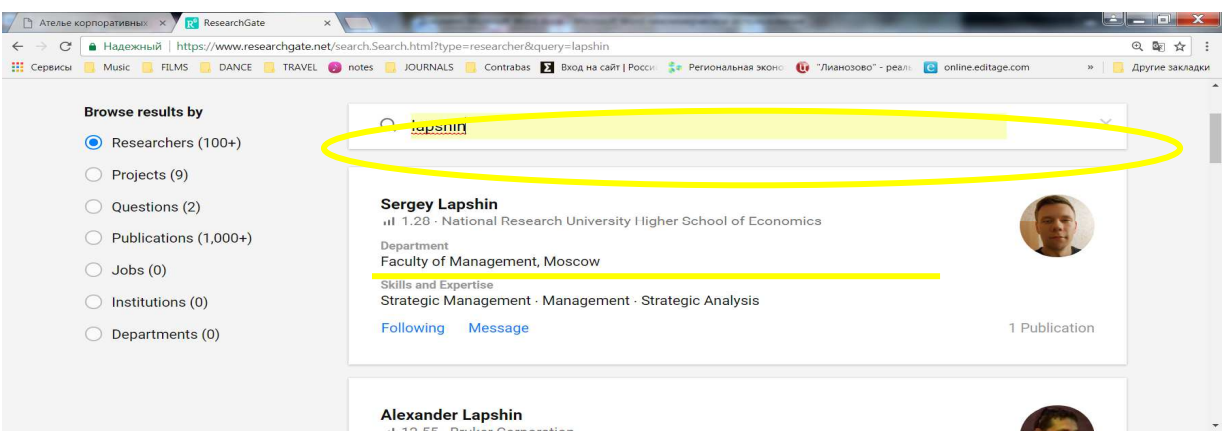

## 4. Перейдите на персональную страницу студента

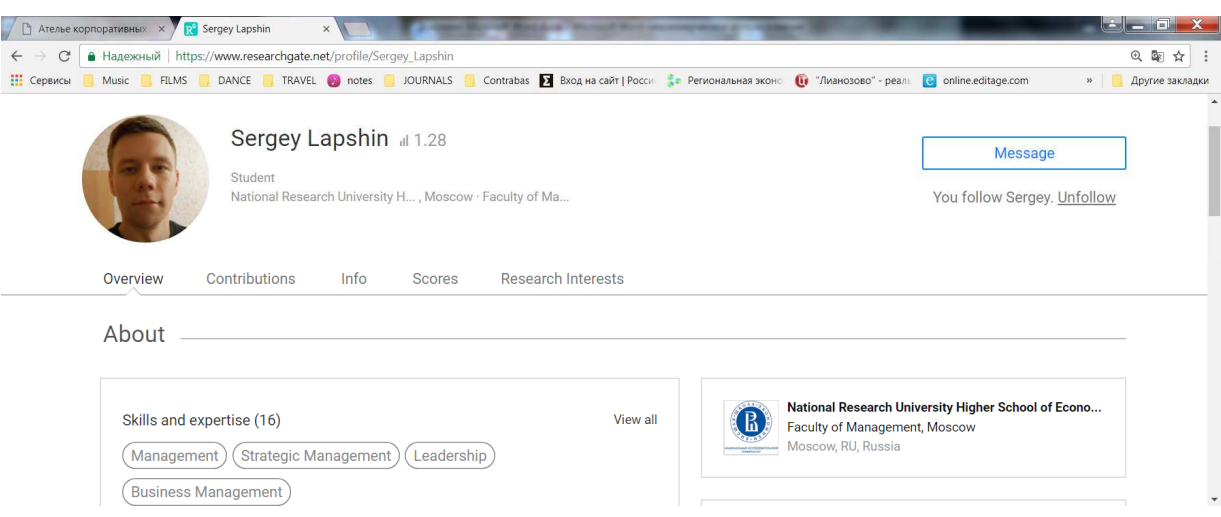

5. На личной странице студента отображаются заданные им (ею) вопросы. Найдите заданный им (ею) вопрос и поставьте опцию Follow.

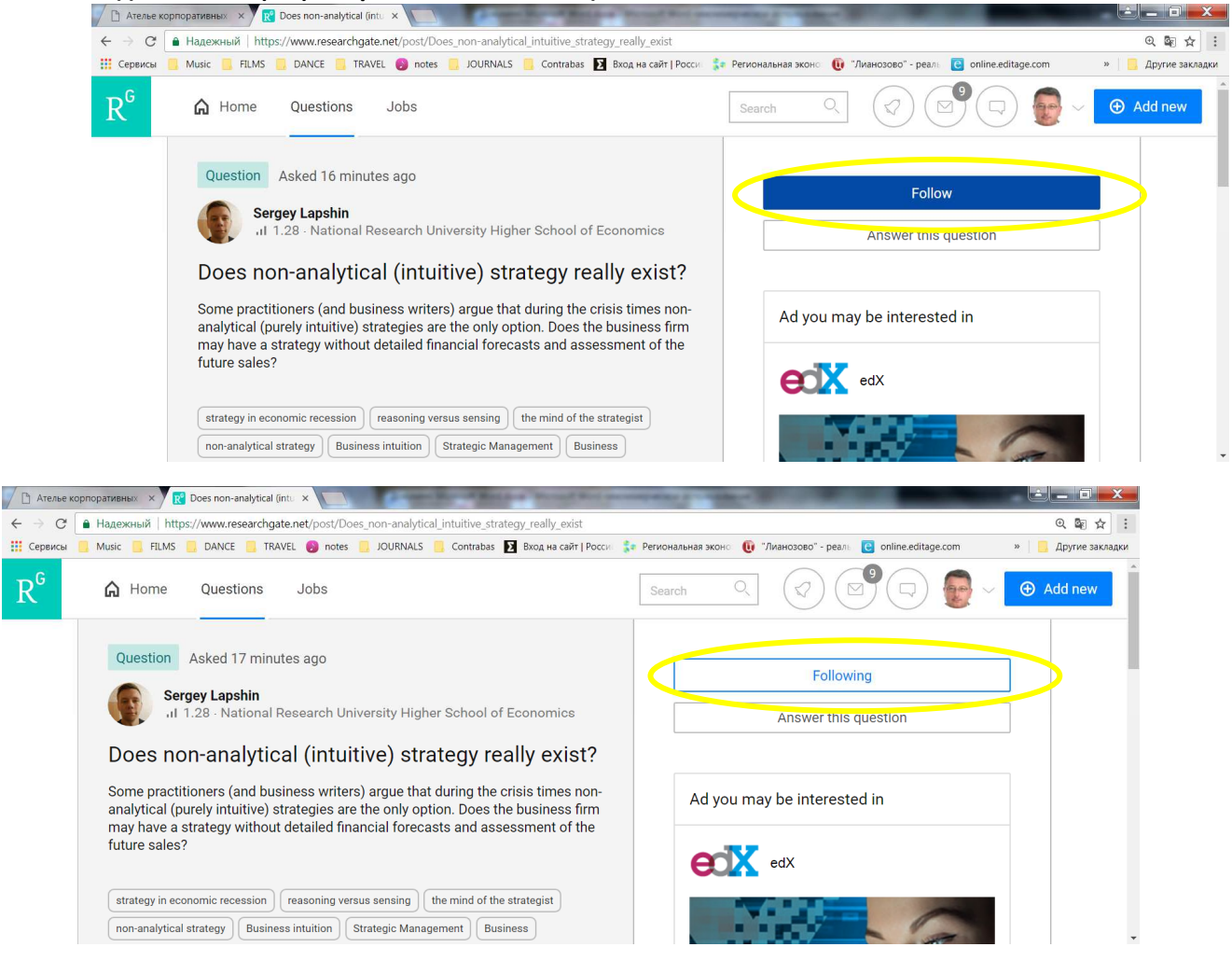

6. Теперь на Вашей личной странице данный вопрос будет отображаться среди Questions you follow

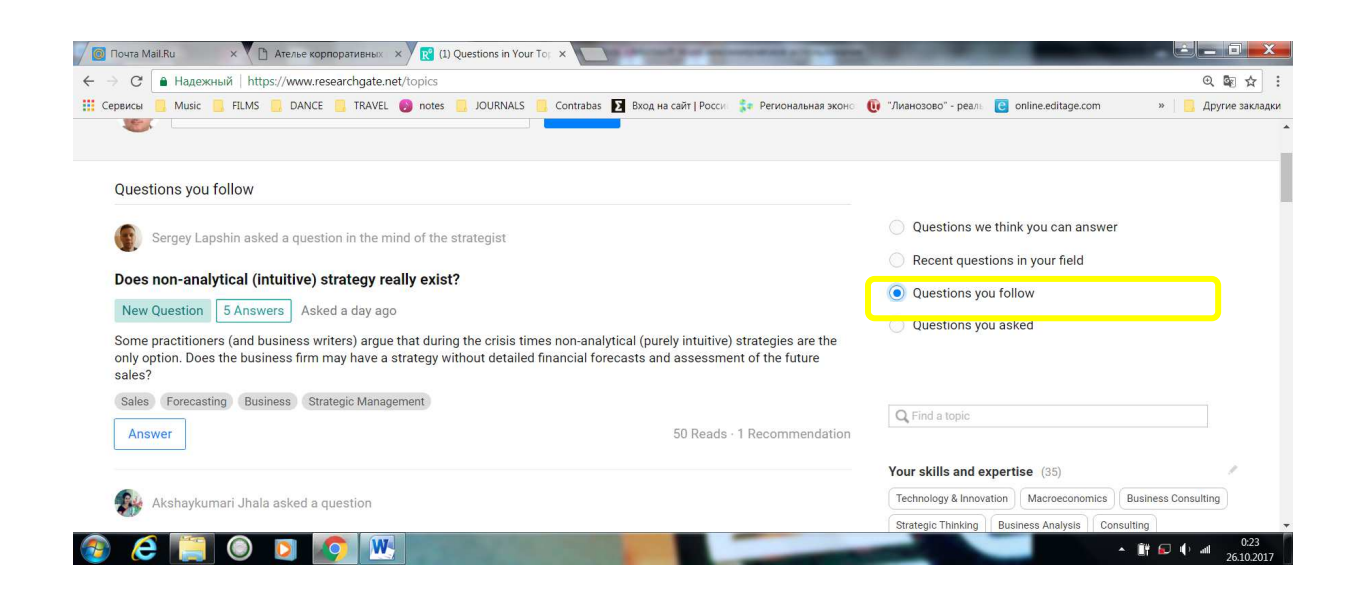

7. Нажав на краткое содержание вопроса, выделенное Bold, Вы сможете увидеть, кто ответил на данный вопрос, содержание ответа, общую статистику ответов и число просмотров вопроса.

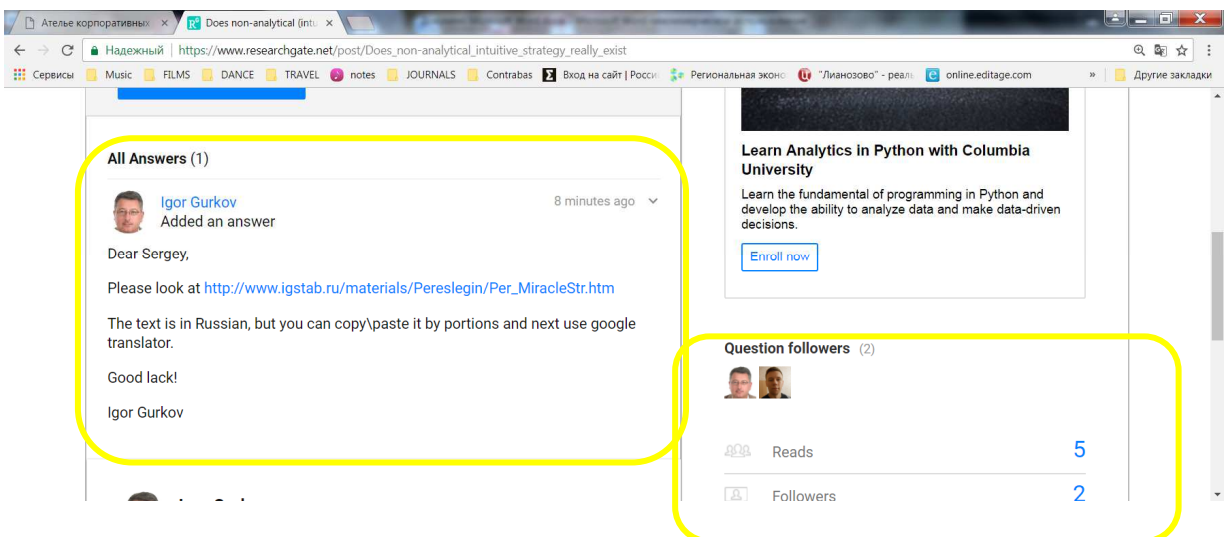

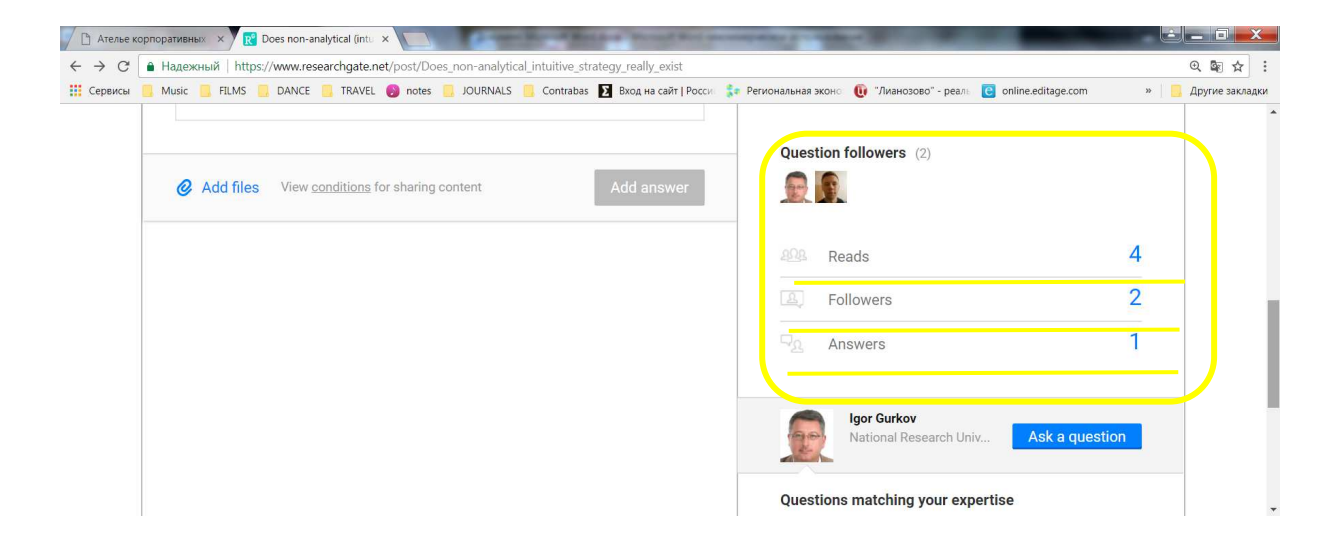

8. Кроме того, уведомление о получении нового ответа на данный вопрос будет автоматически приходить в виде сообщения на адрес электронной почты, указанный в Вашем профиле ResearchGate

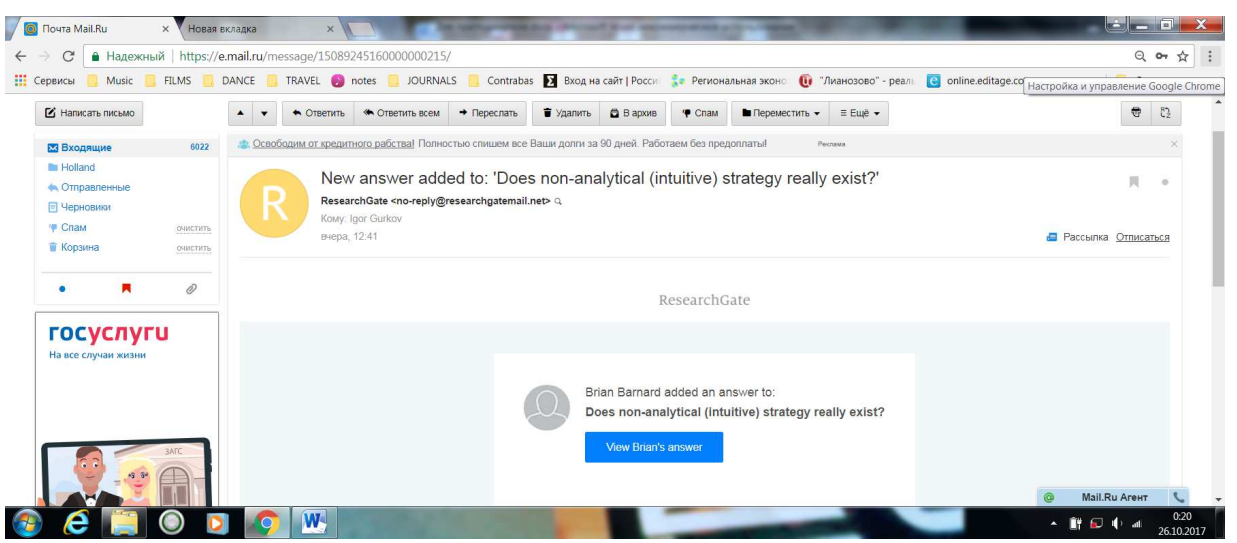

9. При необходимости Вы можете написать студенту письмо во внутренней почте Research Gate.

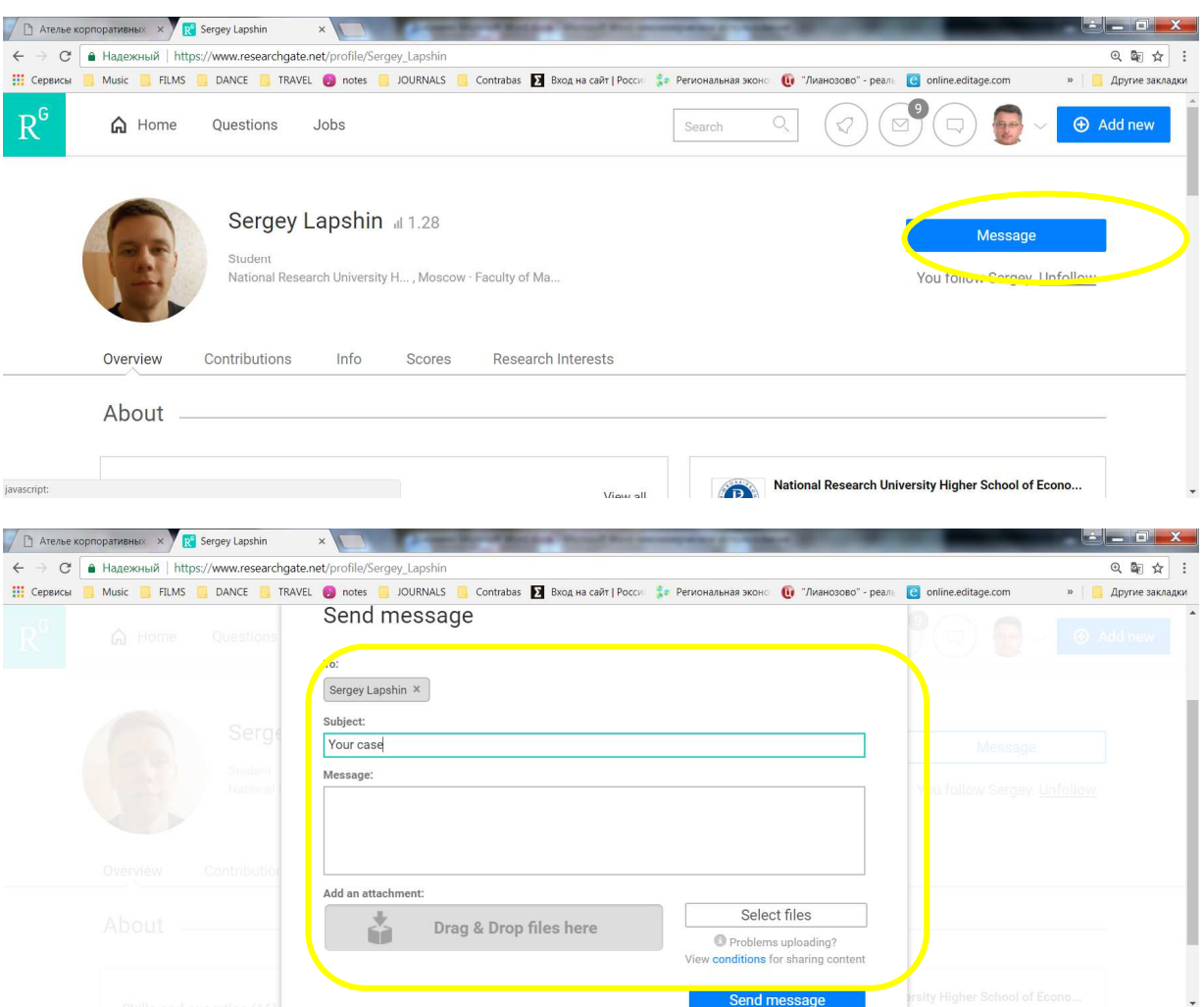